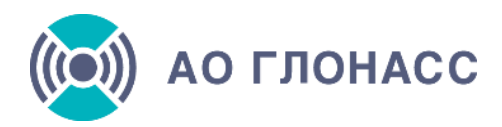

## **Исполнение постановления Правительства РФ от 22.12.2020 № 2216**

Постановлением Правительства РФ от 22.12.2020 № 2216 в целях обеспечения повышения эффективности управления движением транспортных средств и уровня безопасности перевозок пассажиров и опасных грузов утверждены новые Правила оснащения транспортных средств категорий М2, М3 и транспортных средств категории N, используемых для перевозки опасных грузов, аппаратурой спутниковой навигации (АСН).

Согласно Правилам, с 1 сентября 2021 г. перевозчики обязаны оснастить АСН транспортные средства указанных категорий и обеспечить передачу данных об их передвижении в Ространснадзор через ГАИС «ЭРА‑ГЛОНАСС»

# **АО «ГЛОНАСС»**

Оператор государственной автоматизированной информационной системы «ЭРА-ГЛОНАСС». Обеспечивает исполнение постановления Правительства РФ от 22.12.2020 № 2216.

### **Схема подключения транспортных средств**

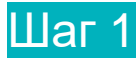

### **Аппаратура спутниковой навигации (АСН)**

#### **1.1. Купить и установить**

АСН можно приобрести и установить у агента АО «ГЛОНАСС» или воспользоваться услугами других организаций, выполняющих такие виды работ.

АСН, устанавливаемая на транспортные средства начиная с 01.09.2021, должна соответствовать требованиям технического регламента Таможенного союза «О безопасности колесных транспортных средств» (ТРТС 018/2011) и быть сертифицирована.

**[Перечень сертифицированной АСН](https://2216.aoglonass.ru/upload/iblock/b1f/birad1nvywgwj43n9lga24yjh1owrc1q.pdf)**

АСН, установленная на транспортные средства до 01.09.2021 может использоваться при условии ее идентификации в ГАИС «ЭРА-ГЛОНАСС». **[Перечень поддерживаемых моделей АСН, установленных до 01.09.2021](https://2216.aoglonass.ru/upload/iblock/4c8/4toptdmrieibgc8uj6xxjlsy1d1tmlv2.pdf)**

### **1.2. Проверить ранее установленную АСН**

АСН, установленная на транспортные средства до 01.09.2021 может использоваться при условии ее идентификации в ГАИС «ЭРА-ГЛОНАСС», ставить новую АСН в этом случае не нужно. Но обязательно необходимо проверить работоспособность АСН и идентифицировать ее в ГАИС «ЭРА-ГЛОНАСС».

Для этого нужно проверить принадлежность АСН к Перечню [поддерживаемых](https://2216.aoglonass.ru/upload/docs/%D0%9F%D0%B5%D1%80%D0%B5%D1%87%D0%B5%D0%BD%D1%8C%20%D0%BF%D0%BE%D0%B4%D0%B4%D0%B5%D1%80%D0%B6%D0%B8%D0%B2%D0%B0%D0%B5%D0%BC%D1%8B%D1%85%20%D0%BC%D0%BE%D0%B4%D0%B5%D0%BB%D0%B5%D0%B9%20%D0%90%D0%A1%D0%9D,%20%D1%83%D1%81%D1%82%D0%B0%D0%BD%D0%BE%D0%B2%D0%BB%D0%B5%D0%BD%D0%BD%D1%8B%D1%85%20%D0%B4%D0%BE%2001.09.2021.pdf) моделей АСН, [установленных](https://2216.aoglonass.ru/upload/docs/%D0%9F%D0%B5%D1%80%D0%B5%D1%87%D0%B5%D0%BD%D1%8C%20%D0%BF%D0%BE%D0%B4%D0%B4%D0%B5%D1%80%D0%B6%D0%B8%D0%B2%D0%B0%D0%B5%D0%BC%D1%8B%D1%85%20%D0%BC%D0%BE%D0%B4%D0%B5%D0%BB%D0%B5%D0%B9%20%D0%90%D0%A1%D0%9D,%20%D1%83%D1%81%D1%82%D0%B0%D0%BD%D0%BE%D0%B2%D0%BB%D0%B5%D0%BD%D0%BD%D1%8B%D1%85%20%D0%B4%D0%BE%2001.09.2021.pdf) до 01.09.2021

**Как [настроить](https://2216.aoglonass.ru/nastroyka-asn/) АСН?**

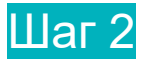

## **Договор**

#### **2.1. Внести данные в Личном кабинете**

Для заключения договора и получения SIM-карт АО «ГЛОНАСС» сначала нужно заполнить данные об организации или ИП (собственнике транспортных средств) и транспортных средствах в личном кабинете на сайте АО «ГЛОНАСС».

**[Перейти](https://lk.aoglonass.ru/login?returnUrl=%2Fmy%2Fpp2216-form) в личный кабинет**

#### **2.2.1. Заключить договор в электронном виде**

Заключить договор в электронном виде можно напрямую с АО «ГЛОНАСС» с помощью системы электронного документооборота (ЭДО), пройдя регистрацию и заполнив данные об организации и транспортных средствах в личном кабинете на сайте АО «ГЛОНАСС».

*Если вы не подключены к системе ЭДО, необходимо пройти регистрацию на портале [http://sbis.ru/.](http://sbis.ru/) После этого у вас появится возможность получать и обрабатывать все входящие электронные документы как от АО «ГЛОНАСС», так и от других контрагентов. По всем возникающим вопросам можно обращаться на линию поддержки по телефону 8 (800) 100-33-06 или в ближайший офис обслуживания ООО «Компания «Тензор»* 

#### *[\(http://sbis.ru/contacts\)](http://sbis.ru/contacts).*

*Если вы пользуетесь системой ЭДО, но не СБИС, то необходимо сообщить нам об этом и указать фирменное наименование, ИНН и КПП вашей организации (ФИО и ИНН индивидуального предпринимателя), а также оператора ЭДО, через которого вы работаете. Соответствующее письмо нужно направить на адрес электронной почты [paper@aoglonass.ru](mailto:paper@aoglonass.ru)*

#### **2.2.2. Заключить договор на бумажном носителе**

В случае невозможности заключения договора в электронном виде заключить договор на бумажном носителе можно через агента АО «ГЛОНАСС» в его офисе.

**Список агентов АО [«ГЛОНАСС»](https://2216.aoglonass.ru/agenty/)**

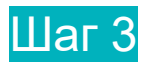

### **SIM-карты**

#### **3.1. Получить SIM-карты**

SIM карты АО «ГЛОНАСС» выдаются через агента АО «ГЛОНАСС», а также в офисе АО «ГЛОНАСС» после заключения договора на оказание услуг по идентификации АСН в ГАИС «ЭРА ГЛОНАСС» и обеспечению передачи информации в Ространснадзор.

**Список агентов АО [«ГЛОНАСС»](https://2216.aoglonass.ru/agenty/)**

#### **3.2. Установить SIM-карты в АСН**

- SIM-карту АО «ГЛОНАСС» необходимо установить в АСН каждого транспортного средства.
- При установке SIM-карты в АСН необходимо убедиться, что SIM-карта надежно и правильно зафиксирована в SIM-держателе.
- При установке SIM-карт необходимо фиксировать, в АСН каких транспортных средств они устанавливаются.
- SIM-карту необходимо устанавливать именно в ту АСН, которая была указана в заявлении.

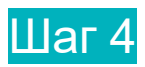

### **Оплата**

**4.1. Единовременная**

За идентификацию АСН в ГАИС «ЭРА-ГЛОНАСС» необходимо внести единовременную плату в размере **1 170 ₽** (с НДС).

При замене АСН, а также при необходимости внесения изменений в идентификационные данные собственника (владельца) транспортного средства или установленной на транспортном средстве АСН, необходима повторная идентификация АСН в ГАИС «ЭРА-ГЛОНАСС».

Единовременная плата за повторную идентификацию взимается в размере **1 170 ₽** (с НДС).

Единовременная оплата взимается за идентификацию в ГАИС «ЭРА-ГЛОНАСС» каждой единицы АСН.

#### **4.2. Ежемесячная**

Ежемесячная абонентская плата складывается из платежей:

- За услуги связи с предоставлением SIM-карты в соответствии с [тарифным](https://2216.aoglonass.ru/upload/docs/%D0%A2%D0%B0%D1%80%D0%B8%D1%84%D1%8B%20%D0%BD%D0%B0%20%D1%83%D1%81%D0%BB%D1%83%D0%B3%D0%B8%20%D1%81%D0%B2%D1%8F%D0%B7%D0%B8,%20%D0%BE%D0%BA%D0%B0%D0%B7%D1%8B%D0%B2%D0%B0%D0%B5%D0%BC%D1%8B%D0%B5%20%D0%B2%20%D1%80%D0%B0%D0%BC%D0%BA%D0%B0%D1%85%20%D1%82%D0%B0%D1%80%D0%B8%D1%84%D0%BD%D0%BE%D0%B3%D0%BE%20%D0%BF%D0%BB%D0%B0%D0%BD%D0%B0%20%C2%AB%D0%AD%D0%A0%D0%90-%D0%A2%D0%95%D0%9B%D0%95%D0%9C%D0%90%D0%A2%D0%98%D0%9A%D0%90%C2%BB%20.pdf) планом «ЭРА [ТЕЛЕМАТИКА»](https://2216.aoglonass.ru/upload/docs/%D0%A2%D0%B0%D1%80%D0%B8%D1%84%D1%8B%20%D0%BD%D0%B0%20%D1%83%D1%81%D0%BB%D1%83%D0%B3%D0%B8%20%D1%81%D0%B2%D1%8F%D0%B7%D0%B8,%20%D0%BE%D0%BA%D0%B0%D0%B7%D1%8B%D0%B2%D0%B0%D0%B5%D0%BC%D1%8B%D0%B5%20%D0%B2%20%D1%80%D0%B0%D0%BC%D0%BA%D0%B0%D1%85%20%D1%82%D0%B0%D1%80%D0%B8%D1%84%D0%BD%D0%BE%D0%B3%D0%BE%20%D0%BF%D0%BB%D0%B0%D0%BD%D0%B0%20%C2%AB%D0%AD%D0%A0%D0%90-%D0%A2%D0%95%D0%9B%D0%95%D0%9C%D0%90%D0%A2%D0%98%D0%9A%D0%90%C2%BB%20.pdf) взимается **66 ₽** за 50 Мб трафика, либо в зависимости от выбранного клиентом пакета [трафика](https://2216.aoglonass.ru/upload/docs/%D0%A2%D0%B0%D1%80%D0%B8%D1%84%D1%8B%20%D0%BD%D0%B0%20%D1%83%D1%81%D0%BB%D1%83%D0%B3%D0%B8%20%D0%BF%D0%BE%20%D0%B8%D0%B4%D0%B5%D0%BD%D1%82%D0%B8%D1%84%D0%B8%D0%BA%D0%B0%D1%86%D0%B8%D0%B8%20%D0%90%D0%A1%D0%9D%20%D0%B2%20%D0%93%D0%90%D0%98%D0%A1%20%C2%AB%D0%AD%D0%A0%D0%90-%D0%93%D0%9B%D0%9E%D0%9D%D0%90%D0%A1%D0%A1%C2%BB.pdf)
- За передачу информации в Ространснадзор в размере **102 ₽** (с НДС).

Информация об израсходованном трафике каждый месяц отправляется на адрес электронной почты, указанный в реквизитах или в соответствующем разделе [личного кабинета](https://lk.aoglonass.ru/login?returnUrl=%2Fmy%2Fprofile) **\***

Рекомендуем своевременно вносить ежемесячную абонентскую плату во избежание приостановки передачи данных в Ространснадзор и нарушения требований постановления Правительства РФ от 22.12.20 № 2216.

**\*** *В случае, если организация работает по постоплатной схеме – закрывающие документы будут сформированы после оказания услуг.*

#### **4.3. Дополнительные услуги**

 При необходимости [ретрансляции данных,](https://2216.aoglonass.ru/uslugi/#additional-services) поступающих от АСН, помимо системы Ространснадзора в иные информационные системы (например, РНИС или систему мониторинга), возможно настроить передачу данных в эти системы.

Услуга передачи данных в одну информационную систему предоставляется **бесплатно**.

Передача данных во 2-ю и последующие информационные системы оплачивается в размере **96 ₽** (с НДС) ежемесячно за ретрансляцию данных в каждую дополнительную систему.

Информация по ретрансляции данных заполняется собственником ТС в Личном кабинете(ссылка) при подаче заявки на идентификацию АСН или подключение дополнительных услуг (аналогично сделать в разделе Услуги).

#### **Рекомендуем своевременно вносить ежемесячную абонентскую плату во избежание приостановки передачи данных в Ространснадзор и нарушения требований постановления Правительства РФ от 22.12.20 № 2216.**

АО «ГЛОНАСС» также предоставляет дополнительную услугу мониторинга транспортных средств, грузов и других объектов с помощью системы «АСН ЭРА», созданной на базе ГАИС «ЭРА‑ГЛОНАСС». Услуга мониторинга оплачивается отдельно, для расчета стоимости рекомендуем обратиться в [АО «ГЛОНАСС»](https://aoglonass.ru/) или к агентам АО «ГЛОНАСС». С более подробной информацией о системе мониторинга можно ознакомиться в разделе [описания услуги облачного](https://aoglonass.ru/uslugi/oblachnyj-monitoring-avtoparka/)  [мониторинга.](https://aoglonass.ru/uslugi/oblachnyj-monitoring-avtoparka/)

### Шаг 5

### **Свидетельство**

#### **5.1. Проверить работоспособность SIM-карты в АСН**

Проверить работоспособность SIM-карты:

- установить SIM-карту в аппаратуру спутниковой навигации (АСН) и, подключившись к АСН через программу для настройки (конфигуратор), установить параметры в соответствии с [инструкцией](https://2216.aoglonass.ru/upload/docs/%D0%98%D0%BD%D1%81%D1%82%D1%80%D1%83%D0%BA%D1%86%D0%B8%D1%8F%20%D0%BF%D0%BE%20%D0%BD%D0%B0%D1%81%D1%82%D1%80%D0%BE%D0%B9%D0%BA%D0%B5%20%D0%90%D0%A1%D0%9D%20%D0%B4%D0%BB%D1%8F%20%D0%BF%D0%B5%D1%80%D0%B5%D0%B4%D0%B0%D1%87%D0%B8%20%D0%B4%D0%B0%D0%BD%D0%BD%D1%8B%D1%85%20%D0%B2%20%D0%93%D0%90%D0%98%D0%A1%20%C2%AB%D0%AD%D0%A0%D0%90-%D0%93%D0%9B%D0%9E%D0%9D%D0%90%D0%A1%D0%A1%C2%BB.pdf) и проверить последовательно: регистрацию в сети, активацию режима передачи данных и отправку информации в ГАИС «ЭРА-ГЛОНАСС»
- При отсутствии возможности получения информации о регистрации в сети и передаче данных через конфигуратор АСН, установить SIM-карту, в мобильный телефон и проверить регистрацию в сети.

По вопросам проверки работоспособности SIM-карт можно обратиться по электронной почте [support@aoglonass.ru](mailto:support@aoglonass.ru) или через [личный кабинет](https://lk.aoglonass.ru/login?returnUrl=%2Fmy%2Fpp2216-form) на сайте АО «ГЛОНАСС» с использованием формы обратной связи.

#### **5.2. Получить свидетельство об идентификации АСН в ГАИС «ЭРА-ГЛОНАСС»**

Свидетельство об идентификации АСН в ГАИС «ЭРА-ГЛОНАСС» будет направлено на адрес электронной почты, указанный в реквизитах или в соответствующем разделе личного кабинета, после выполнения предыдущих этапов схемы подключения транспортных средств.

**[Перейти](https://lk.aoglonass.ru/login?returnUrl=%2Fmy%2Fpp2216-form) в личный кабинет**

### **Полезные ссылки**

Официальный сайт - <https://2216.aoglonass.ru/> Личный кабинет – <https://lk.aoglonass.ru/> Документы – <https://2216.aoglonass.ru/dokumenty/> Перечень сертифицированной АСН – <https://2216.aoglonass.ru/upload/iblock/b1f/birad1nvywgwj43n9lga24yjh1owrc1q.pdf> Перечень поддерживаемых моделей АСН, установленных до 01.09.2021 – <https://2216.aoglonass.ru/upload/iblock/4c8/4toptdmrieibgc8uj6xxjlsy1d1tmlv2.pdf> Как настроить АСН – <https://2216.aoglonass.ru/nastroyka-asn/>